# **Using the FrosmoPlacement component**

After you've [installed the Frosmo React Connector to your application project,](https://docs.frosmo.com/display/dev/Installing+the+React+Connector) you can start using the FrosmoPlacement component in your application. You wrap every React component whose display rules and content are to be Frosmo-managed inside a FrosmoPlacement component. The FrosmoPlac ement component requires a placement and at least one modification to provide the display rules and content. The association between the FrosmoPlace ment component and the placement relies on a shared ID, which you must use both as the id prop value of the FrosmoPlacement component and as the target element selector of the placement. For more information about creating the placement and modifications, see [Creating placements and](https://docs.frosmo.com/display/dev/Creating+placements+and+modifications+for+React)  [modifications for React](https://docs.frosmo.com/display/dev/Creating+placements+and+modifications+for+React).

To use the FrosmoPlacement component in a React application:

1. Import FrosmoPlacement from the frosmo-react module.

```
import { FrosmoPlacement } from 'frosmo-react';
```
2. Wrap your Frosmo-managed component inside a FrosmoPlacement component. In the following example, PersonalizedContent is a custom component, which you would define elsewhere in the React code.

```
<FrosmoPlacement>
     <PersonalizedContent />
</FrosmoPlacement>
```
3. Define an id prop for the FrosmoPlacement component. The value you set for the prop must also be used for the target element selector of the placement. The id prop associates the component to the corresponding placement in the Frosmo Platform.

```
<FrosmoPlacement id="frosmo-placement">
     <PersonalizedContent />
</FrosmoPlacement>
```
4. Optionally, to further specify its behavior, define additional props for the FrosmoPlacement component. The following example defines the Defa ultContent custom component as the default component to render as the content of the FrosmoPlacement component.

```
<FrosmoPlacement id="frosmo-placement" defaultComponent={DefaultContent}>
    <PersonalizedContent />
</FrosmoPlacement>
```
For more information about the available props, see [FrosmoPlacement props.](#page-0-0)

5. Optionally, use the frosmoModificationContext prop in a child component to access the content and event tracking functionality of the associated modification. The following example uses the frosmoModificationContext.content property to get and display the modification content.

```
class PersonalizedContent extends Component {
    render() {
        const content = {_html: this.props.frosmoModificationContext.content};
         return (
             <div dangerouslySetInnerHTML={content} />
         );
     }
}
<FrosmoPlacement id="frosmo-placement" defaultComponent={DefaultContent}>
     <PersonalizedContent />
</FrosmoPlacement>
```
For more information, see [frosmoModificationContext object properties](#page-1-0).

### <span id="page-0-0"></span>FrosmoPlacement props

The following table describes the props that you can define for a FrosmoPlacement component.

**Table: FrosmoPlacement props**

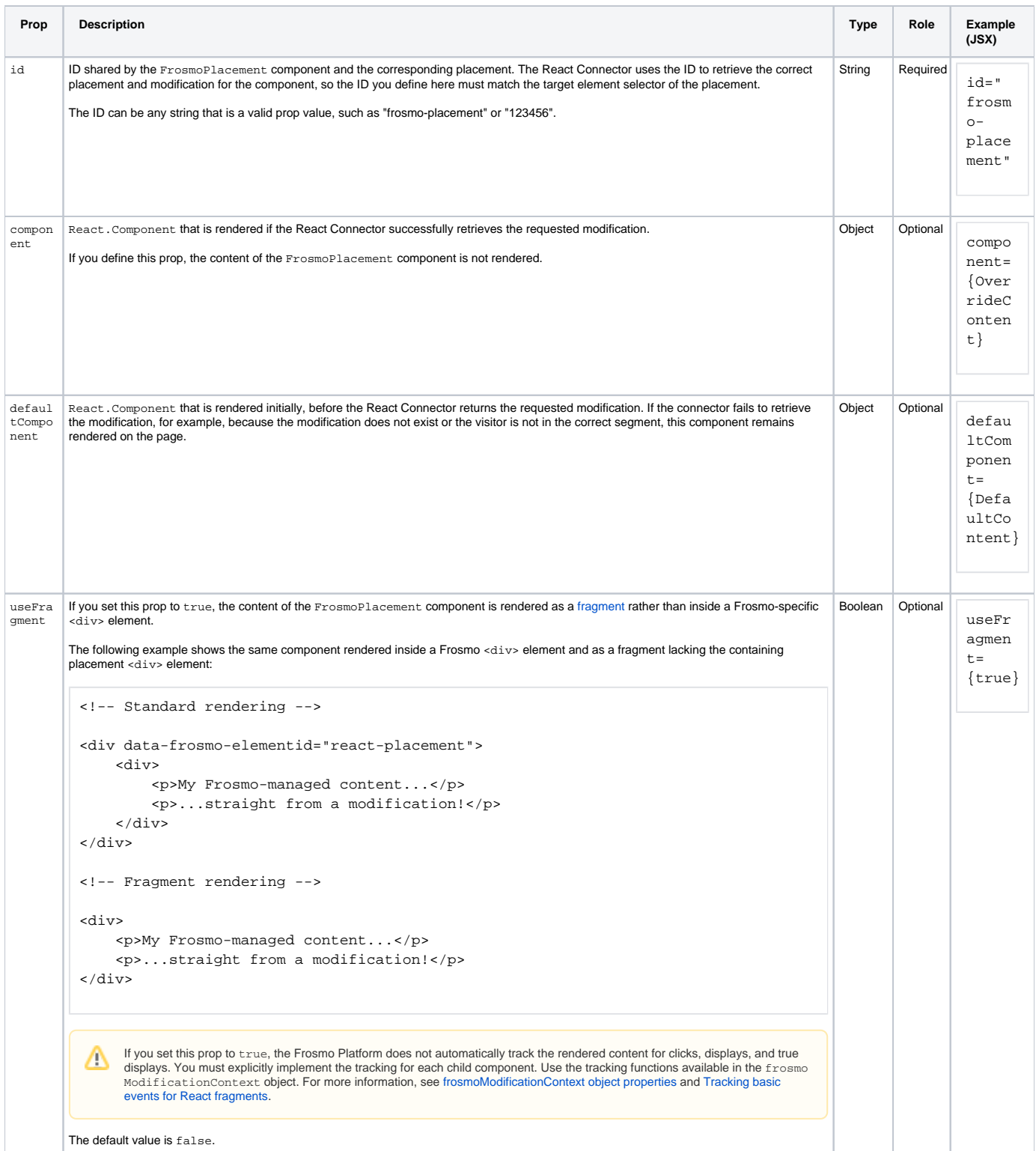

# <span id="page-1-0"></span>frosmoModificationContext object properties

The following table describes the properties of the frosmoModificationContext object, which all children of a FrosmoPlacement component receive as a prop.

#### **Table: frosmoModificationContext object properties**

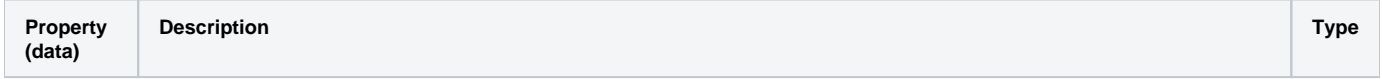

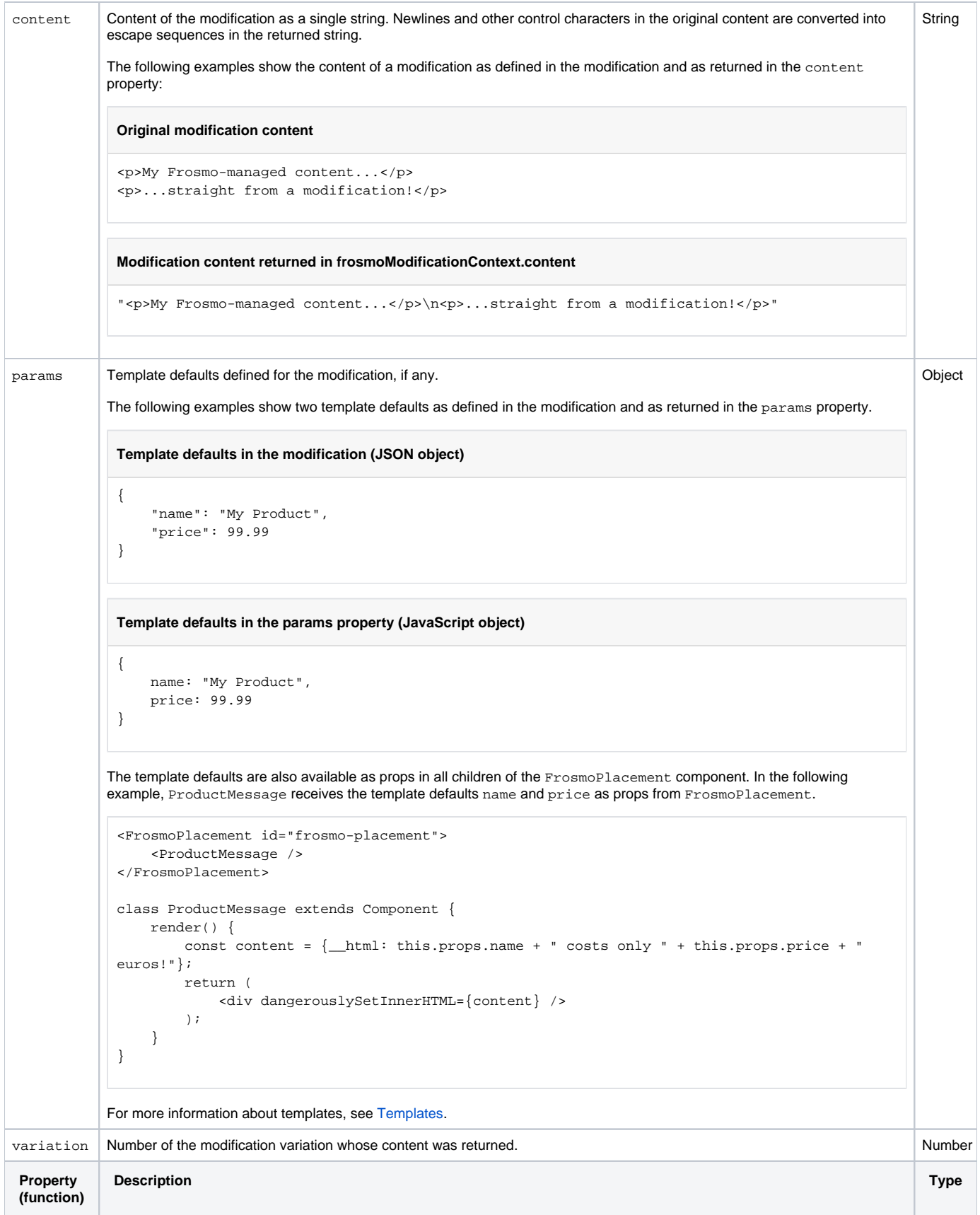

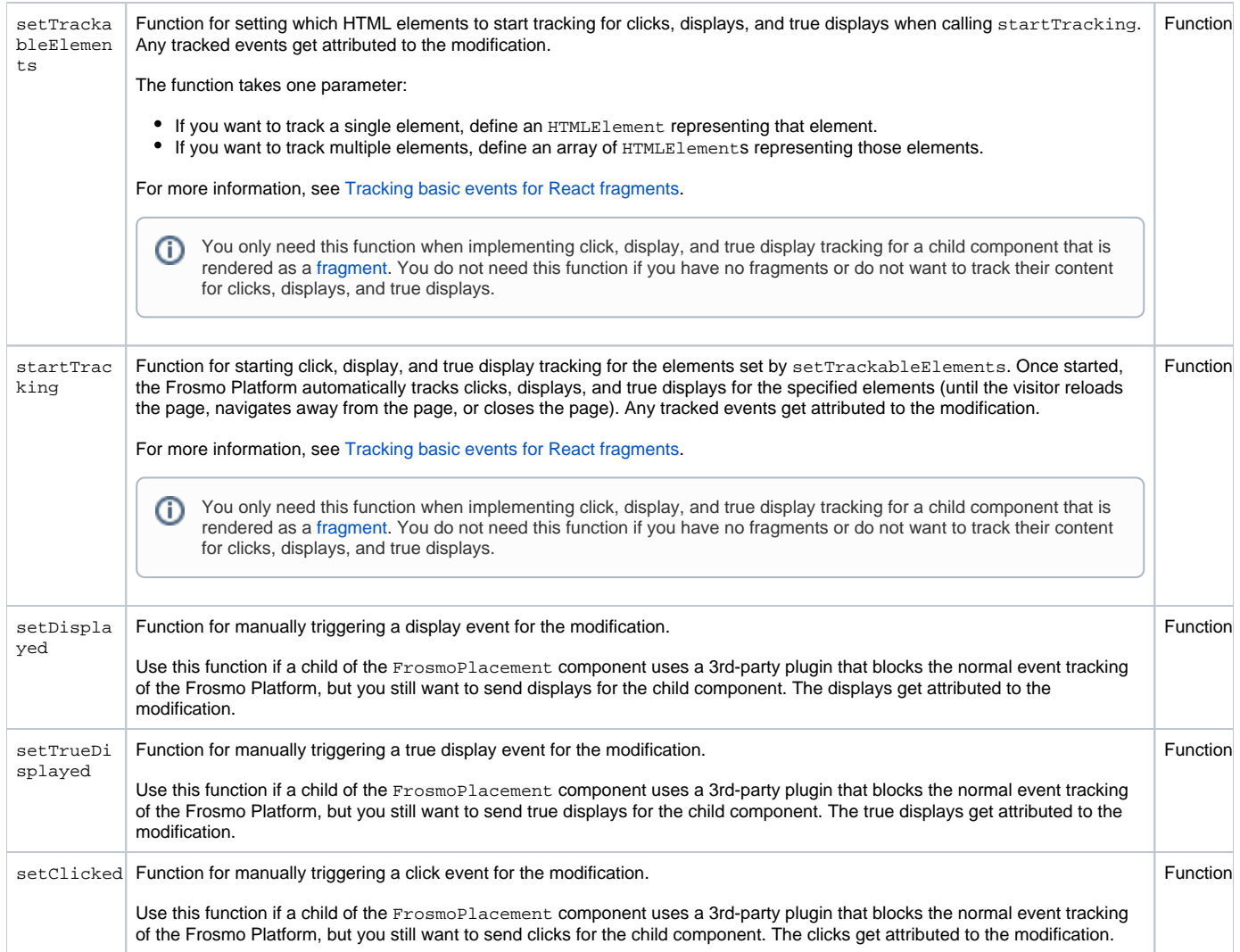

## <span id="page-3-0"></span>Tracking basic events for React fragments

If a FrosmoPlacement component is rendered as a fragment, the Frosmo Platform does not automatically track the rendered content for clicks, displays, and true displays. You must explicitly implement the tracking for each child component whose content you want to track.

To track clicks, displays, and true displays for a child component:

- 1. In the child component, define an HTMLElement referencing the content you want to track.
- 2. Call frosmoModificationContext.setTrackableElements() with the HTMLElement as the parameter.
- 3. Call frosmoModificationContext.startTracking().
- 4. Return the content to be tracked.

The following example shows a simple class component that sets up basic event tracking for the <div> element it returns.

```
class PersonalizedContent extends Component {
    componentDidMount() {
         // Get the DOM element reference.
         const el = this.ref.current;
         this.props.frosmoModificationContext.setTrackableElements(el);
         this.props.frosmoModificationContext.startTracking();
     }
     render() {
         return (
             \langle \text{div } \text{ref} = \{ \text{ref } \Rightarrow \{ \text{this.ref } = \text{ref } \} \rangle <p>My personalized content.</p>
             );
    }
}
<FrosmoPlacement id="react-placement" useFragment={true}>
    <PersonalizedContent />
</FrosmoPlacement>
```